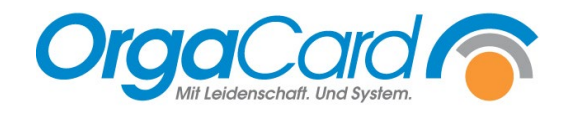

# **Bestellfortschreibung für Stationsbedarfsartikel**

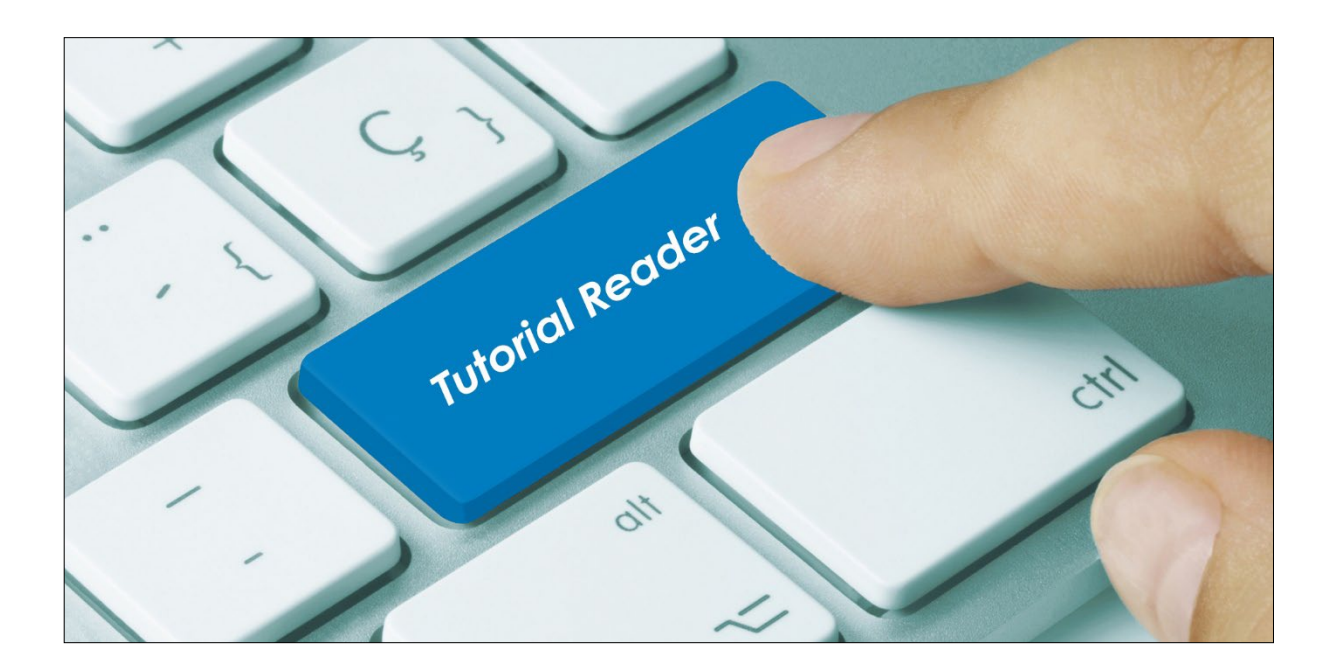

# **Vorwort / Beschreibung**

Es besteht die Möglichkeit, Bestellungen von Stationsbedarfsartikeln fortschreiben zu lassen. Dafür sind folgende Einstellungen notwendig:

# **Einstellungen im Konfigmanager:**

Systemkonfiguration/Stationsbedarf "configuration.floorstock.orderinit" auf ja setzen.

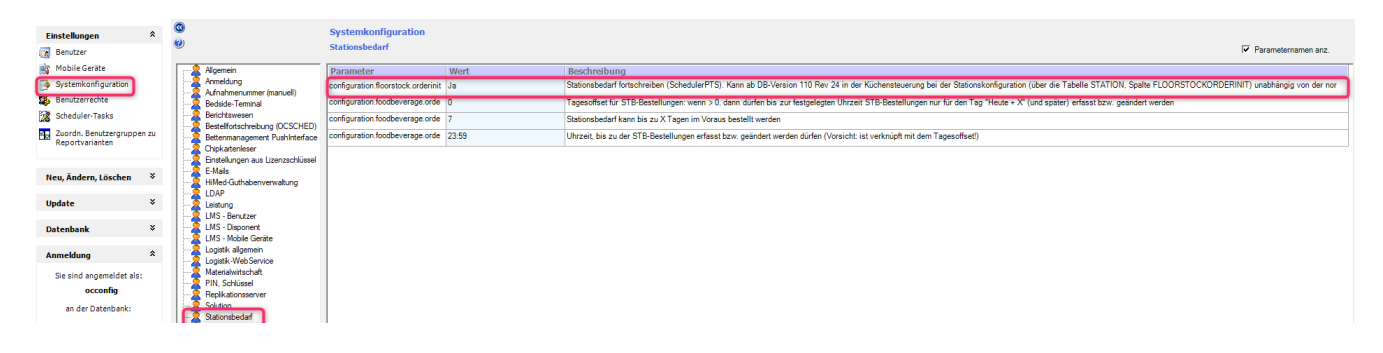

# **Einstellungen in der Küchensteuerung Stammdaten/Station/Bearbeiten:**

Bei der jeweiligen Station setzten Sie bitte den Haken "Stationsbedarfsfortschreibung".

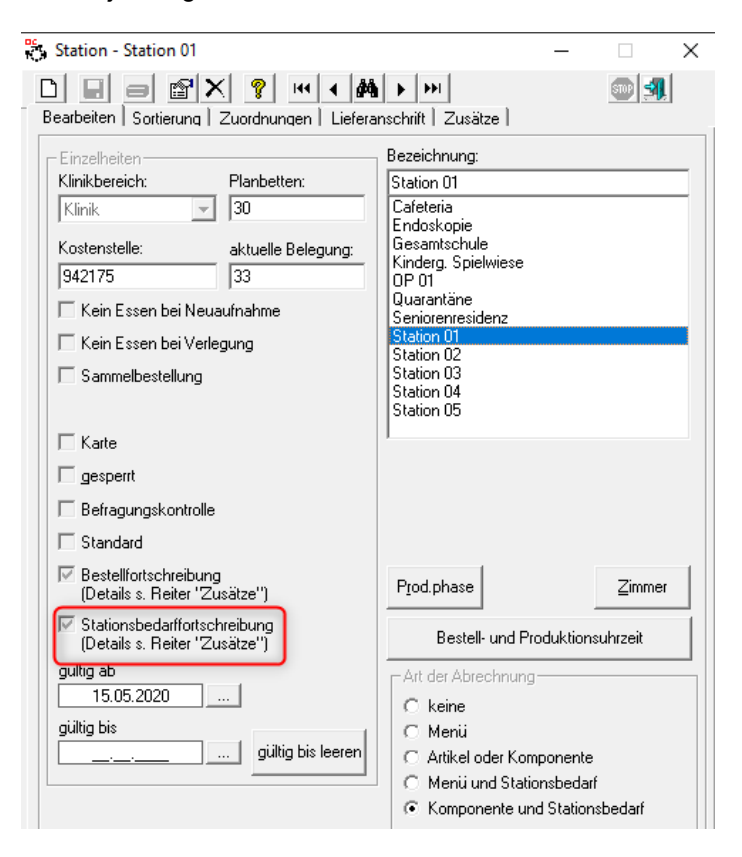

# **Einstellungen in der Küchensteuerung Stammdaten/Stationen/Zusätze:**

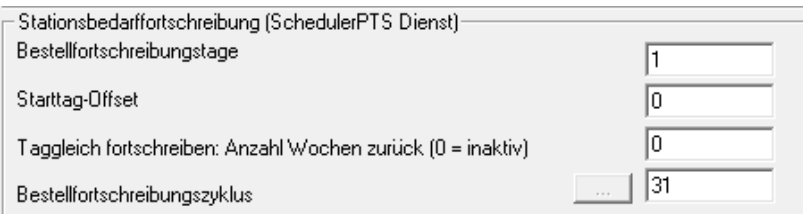

# **oder im Stammdatentool/Küche/Bestellfortschreibung Stationsbedarf:**

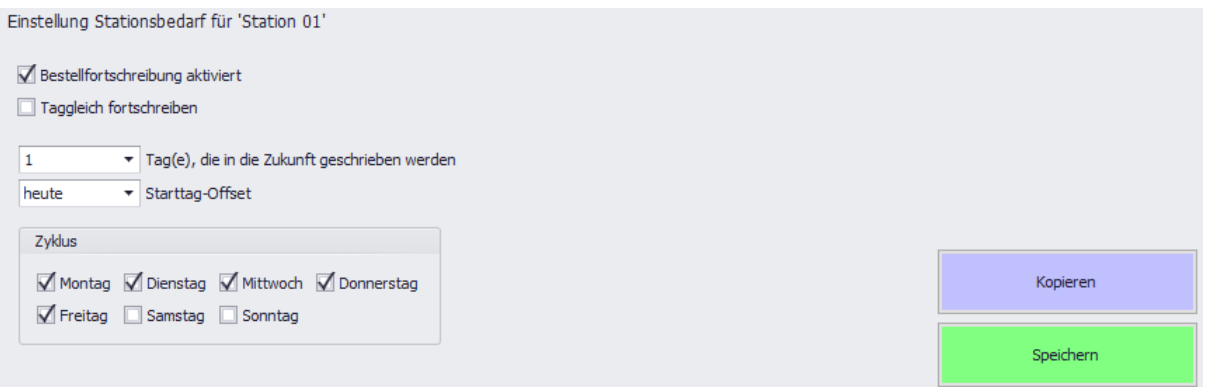

#### Erklärungen (Auszug aus dem Handbuch Bestellfortschreibung):

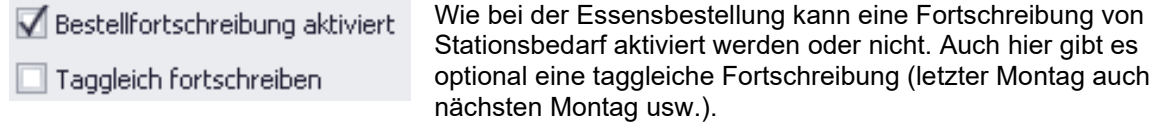

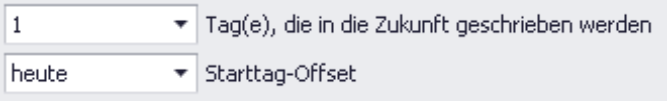

Auch hier kann angegeben werden, von welchem Tag auf welchen geschrieben wird. Im obigen Beispiel von heute auf morgen.

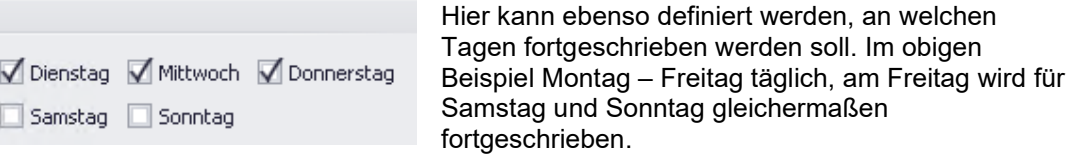

Speichern

Zyklus

Montag Freitag

> Mit der Taste werden Änderungen gespeichert (Zur Übernahme einmal den Scheduler Dienst neu starten).

Kopieren

Für eine Station gemachte Einstellungen können auf beliebige andere Stationen kopiert werden. Es öffnet sich ein Menü:

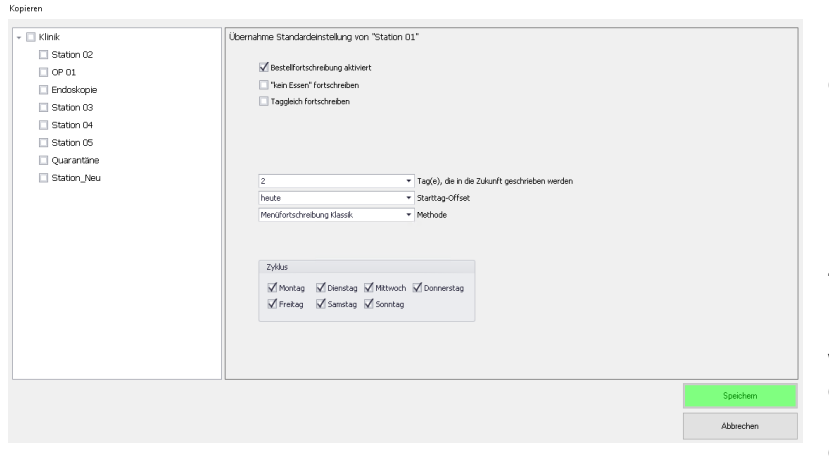

Im einfachsten Fall können links eine oder mehrere Stationen markiert werden, rechts unten mit speichern werden diese Einstellungen auf die Station(en) übernommen.

Zusätzlich können im rechten Fenster abweichende Einstellungen durchgeführt werden. Beim Speichern gelten diese Abweichungen nur für die markierten Stationen, nicht für die Quell-Station.

Einstellungen für eine patientengeführte Station können hierbei nicht auf eine Sammelstation kopiert werden, und umgekehrt.

# **Einstellungen unter Küchensteuerung/Stationsbedarf/Artikel:**

Wählen Sie einen Artikel aus und setzen den Haken bei "Artikel fortschreiben"<br>  $\begin{array}{cc} \mathbb{R}^3 \xspace_{\text{Stationsbedart - Antikel definieren}} \xspace & - & \mathbb{R}^3 \xspace & \times \end{array}$ 

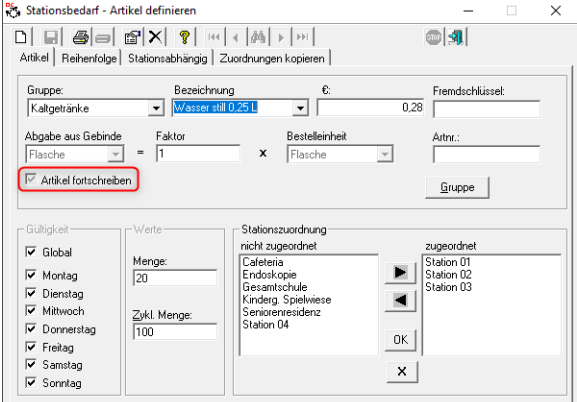

Soll die Bestellfortschreibung eines Artikels nur für eine bestimmte Station erfolgen, muss die Eintragung auch bei Stationsabhängig durchgeführt werden.

Wählen Sie die Station mit dem Artikel aus und setzten den Haken bei "Artikel fortschreiben"

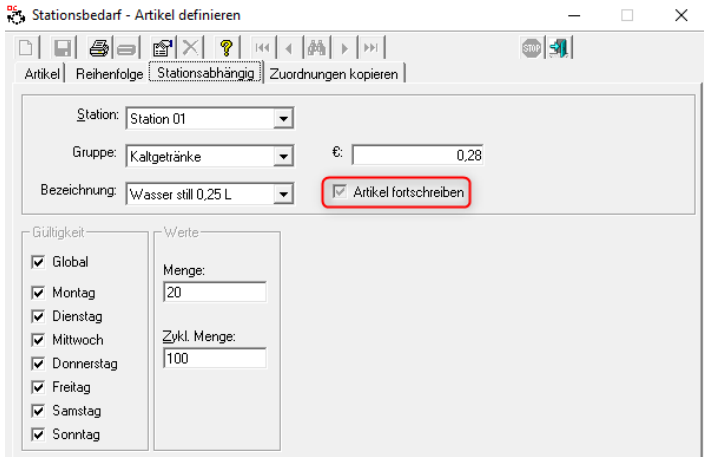

Bitte nach allen Einstellungen den Scheduler Dienst neu starten.

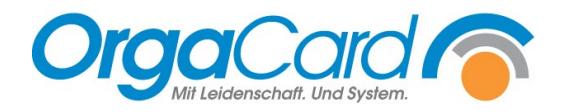

**OrgaCard** Siemantel & Alt GmbH Industriestraße 24 91126 Rednitzhembach Tel.: +49(0)9122/1809-0 Fax: +49(0)9122/1809-52 E-Mail: kontakt@orgacard.de Web: www.orgacard.de

© Copyright 2023 by OrgaCard Siemantel & Alt GmbH

Änderungen vorbehalten. Dieses Dokument ist urheberrechtlich geschützt. Der Inhalt darf weder ganz noch teilweise ohne vorherige Genehmigung des Rechtsinhabers vervielfältigt oder reproduziert werden.